Teknillinen Korkeakoulu Teletekniikan laboratorio

# S-38.126 Teletekniikan erikoistyö I

# **Internet topologia**

Ohjaaja: Mika Ilvesmäki

Palautettu: 29.8.1997

Karri Virkajärvi Uudenkaupungintie 5 E 47 00350 Helsinki P. koti (09) 34 02 707 P. työ (09) 3481 2390 NMT 0400 941 604 Email: karriv@cc.hut.fi

#### **Internet topologia**

Karri Virkajärvi

Tutkimuksessa käsitellään Internetin fyysistä ja loogista topologiaa. Tutkimuksen tavoitteena on luoda Internetistä kartta ja tuottaa Internetin kartoitukseen työkaluja ja -menetelmiä. Topologiaa selvitetään tracerouteohjelman avulla. Traceroute-ohjelmaa käytetään selvittämään IP-pakettien reittejä isännästä johonkin IP-kohteeseen.

Tutkimuksen tavoitteet saavutettiin, kartta valmistui ja sivutuotteena syntyi ohjelma reititintietojen tallettamiseen ja kartan tulostamiseen. Kartassa on mukana noin 130 reititintä ja noin 180 linkkiä.

Tulevaisuudessa vastaavaa työtä kannattaisi yrittää automatisoida laatimalla järjestelmä joka itse hoitaisi reititin- ja linkkitietojen keräämisen. Reitittimien paikkatieto lienee tulevaisuudessa helposti saatavilla DNS-järjestelmästä.

# Sisällysluettelo

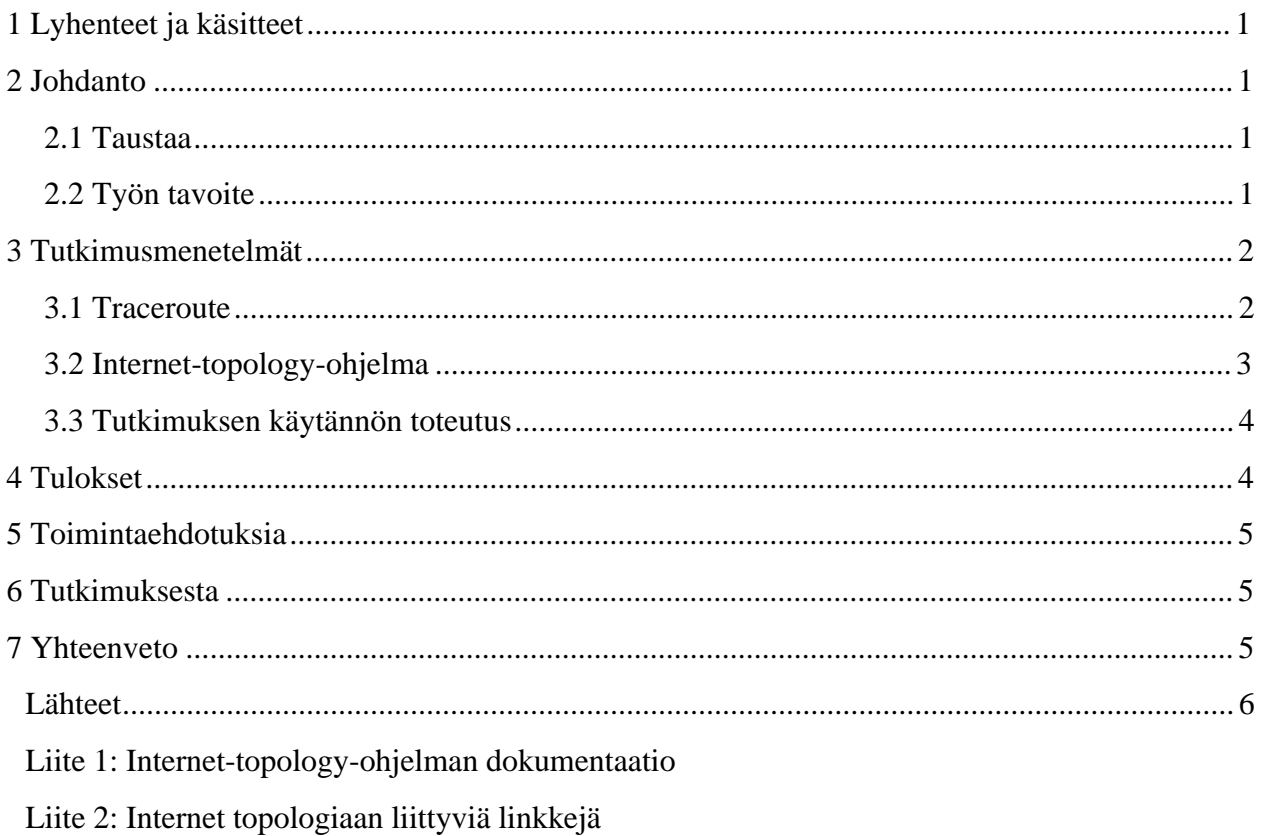

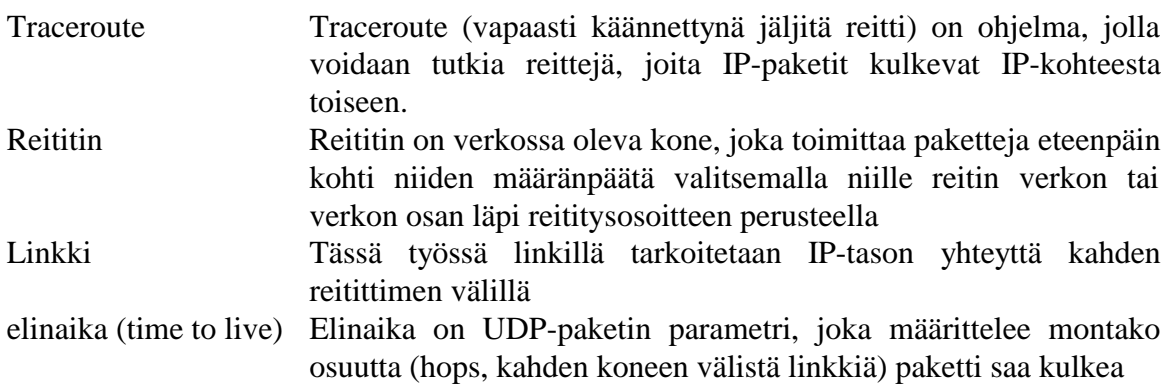

## **2 Johdanto**

#### **2.1 Taustaa**

Internet on maailmanlaajuinen verkko, ja siten hyvin laaja. Tässä tutkimuksessa käsitellään Internetin loogista ja fyysistä topologiaa eli reitittimiä, niiden välisiä linkkejä ja mahdollisuuksien mukaan niiden maantieteellistä sijaintia.

Koska reitittimiä on hyvin paljon, joudutaan mukaan otettavien reitittimien määrää rajoittamaan noin 20-40:een kultakin mantereelta, yhteensä noin 130:een.

#### **2.2 Työn tavoite**

Tutkimusongelmana on "Millainen on Internetin fyysinen ja looginen topologia?" Internetin topologia on jo sinänsä kiinnostava alue, lisäksi sen tuntemusta tarvitaan, kun Internetin toimintaa ja uusien toimintamallien sopivuutta Internetiin tutkitaan erilaisilla mallinnuksilla ja simulaatioilla.

Työn ensisijaisena tavoitteena on luoda "Internet-kartta", esitys Internetin reitittimistä ja niiden välisistä linkeistä. Kartan pohjalta voidaan luoda "Internet-simulaattori", joten tavoite on sopusoinnussa tutkimusongelman kanssa.

Toissijaisena tavoitteena on, että työn sivutuotteena syntyisi Internetin kartoitusta edesauttavia työkaluja tai työmenetelmiä. Työn dokumentoinnin tavoitteena on, että tutkimusprosessi pystytään toistamaan yhtä hyvänä. tai virheistä oppien parempana. Näin jatkuvasti elävän Internetin karttaa voidaan pitää ajantasalla.

## **3 Tutkimusmenetelmät**

#### **3.1 Traceroute<sup>1</sup>**

Tutkimuksessa hyödynnetään Unixin traceroute-ohjelmaa ja Internetistä löytyviä traceroute-palvelimia. Unix-koneissa traceroute joudutaan yleensä ottamaan käyttöön use traceroute -komennolla. Myös Windows 95:ssä ja Windows NT:ssä on tracerouteohjelma. Traceroute-ohjelma selvittää pakettien käyttämiä reittejä isännältä (host) kohteeseen. Ohjelma lähettää kohteeseen UDP-paketteja, joiden elinaikaa (time to live), toisinsanoen sallittujen hyppyjen (hops) määrää asteittain nostetaan. Tavoitteena on, että välillä olevat reitittimet joutuvat kukin vuorollaan vastaamaan elinaika ylitetty (ICMP TIME\_EXCEEDED) -viestillä, jolloin ne voidaan rekisteröidä.

Ohjelma aloittaa elinaika = 1 paketilla, jolloin ensimmäinen reitillä oleva reititin vastaa elinaika ylitetty -viestillä. Ohjelma kasvattaa seuraavissa paketeissa elinaikaa yhdellä kerrallaan odottaen portti ei saavutettavissa (ICMP PORT\_UNREACHABLE) -viestiä, tai että sallittujen hyppyjen määrä (oletusarvo 30 on sama kuin TCP-yhteyksillä) ylitetään. Jotta kohde varmasti generoisi portti ei saavutettavissa -viestin UDP-portti asetetaan epätodennäköiseksi (oletus 33434). Porttia voidaan tarvittaessa muuttaa.

Ohjelma lähettää kussakin vaiheessa, kullakin elinaika-arvolla kolme pakettia. Pakettien määrää voidaan tarvittaessa muuttaa. Traceroute tulostaa rivin, jolla näkyy kunkin vaiheen elinaika-arvo, reitittimen nimi ja IP-osoite sekä kunkin paketin meno-paluu (round trip) -aika. Jos paketit ovat joutuneet eri reitittimiin, näytetään tiedot kaikista reitittimistä.

Koska traceroute osaa näyttää pakettien kulun vain isännältä kohteeseen, yhtä isäntää käytettäessä saadaan selville puumainen topologia, kuten kuvassa 1. Poikittaisia linkkejä ei voida selvittää käyttämällä hyväksi vain yhtä isäntää.

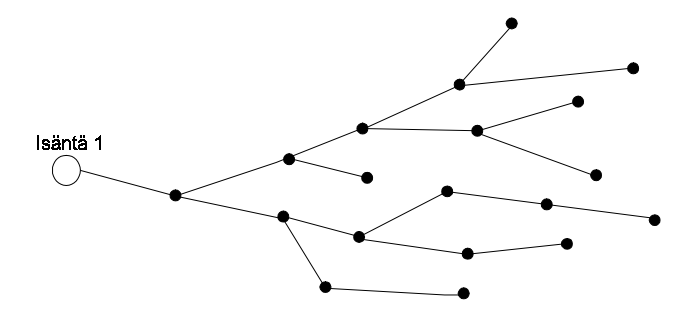

Kuva 1. Yhdestä isännästä tracerouten avulla selville saatu puumainen topologia

Ratkaisun ongelmaan tarjoavat Internetistä löytyvät WWW-pohjaiset traceroutepalvelimet, joita ylläpitävät erilaiset tahot. Tässä työssä käytettiin viittä eri traceroutepalvelinta2 , joista yksi sijaitsee Japanissa ja muut neljä Pohjois-Amerikassa. Muita

 $\frac{1}{1}$  $1$  Unix man-sivut: traceroute

 $2$  traceroute from IMnet routers, http://publican.midorino.musashino.tokyo.jp/harumoto/traceroute/

traceroute-palvelimia on helppo löytää WWW-hakukoneilla. Käytetyt palvelut on toteutettu cgi-scripteillä ja käyttävät hyväkseen oman isäntäkoneensa traceroute-ohjelmia. Kun kuudesta isännästä saadut puut yhdistetään, saadaan tulokseksi melko kattava kuva verkosta. Kuva 2 esittää tilannetta, jossa kuvassa 1 esitettyä verkkoa on tutkittu neljästä isännästä käsin.

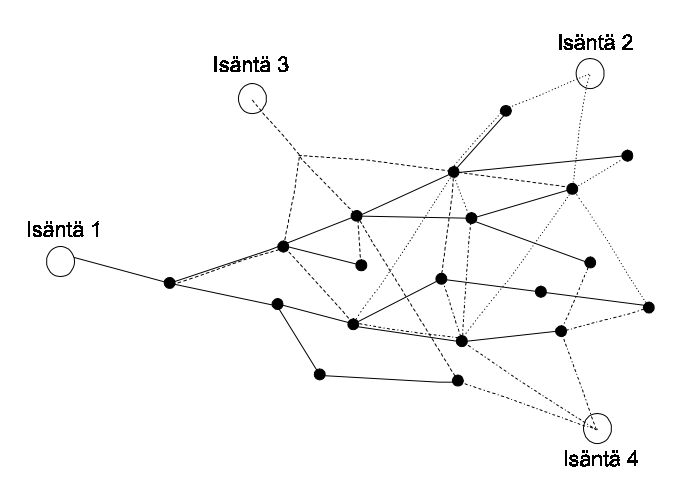

Kuva 2. Neljästä traceroute-isännästä selvitetty verkko

#### **3.2 Internet-topology-ohjelma**

 $\overline{a}$ 

Reitittimistä ja niiden välisistä linkeistä piirretään kartta Internet-topology-ohjelmalla, joka on tehty tämän työn yhteydessä.

Ohjelma on laadittu Microsoftin Visual Basic 4.0:n Professional versiolla. Ohjelma toimii Windows 95 ja Windows NT 3.51 tai uudemmissa käyttöympäristöissä.

Ohjelma tallentaa siihen syötetyt reitittimet ja linkit tietokantaan, josta niitä voi selata. Ohjelma tulostaa reitittimet ja linkit kartalle joko neljälle rinnakkaiselle pystysuoralle paperille, 4 rinnakkaiselle \* 2 päällekkäiselle vaakasuoralle tai 8 rinnakkaiselle \* 2 päällekkäiselle pystysuoralle paperille. A4 paperia käytettäessä vastaavat koot ovat 80\*30 cm, 120\*40 cm ja 160\*60 cm. karttaa voi myös tarkastella ruudulta.

Tietokanta on Microsoft Access yhteensopiva, joten siihen on helppo tuoda tietoja esimerkiksi tekstitiedostoista. Tietokannassa on kaksi taulukkoa, Router ja Link, joista Router sisältää tiedot reitittimistä ja Link linkeistä. Tietokannan rakenne on esitetty taulukossa 1.

Taulukko 1. Internet-topology-ohjelman käyttämän tietokannan rakenne

IOCOM Traceroute, http://www.tpoint.net/cgi-bin/trace

ABSnet Traceroute, http://www.abs.net/cgi-bin/traceroute

Nobis traceroute, http://www.nobis.com/cgi-bin/trace-route

Foothill.Net traceroute, http://www.foothill.net/cgi-bin/nph-traceroute

![](_page_6_Picture_190.jpeg)

Inetnet-topologia-ohjelman dokumentointi on liitteenä 1.

#### **3.3 Tutkimuksen käytännön toteutus**

Käytännössä Internetin topologiaa ryhdytään selvittämään etsimällä traceroute-ohjelmalle sopivia kohteita eri maista. URL:sta http://celtic.stanford.edu/vlib/Servers.html löytyy maantieteellisesti järjestetty lista maailman WWW-palvelimista. Se muodostaa hyvän lähtökohdan etsintätyölle. Lisää sopivia kohteita löytyy WWW-hakukoneilla, joista tutkimuksessa käytetään Altavistaa (http://www.altavista.telia.com).

Kohdepalvelimiin suoritetaan traceroute-kartoitus paikalliselta Unix-koneelta (alpha.hut.fi). Ohjelman palauttamista reitittimistä valitaan sopivat, jotka syötetään Internet-topology-ohjelmaan. Myös linkit aiemmin syötettyihin reitittimiin tallennetaan. Reitittimien valinnassa on kaksi tärkeää kriteeriä: reitittimen esiintymistiheys traceroutekartoituksissa ja reitittimen nimi. Reitittimien maantieteellinen sijoittaminen hoidetaan reitittimien nimien perusteella, joten valittavien reitittimien nimistä pitää käydä ilmi, missä ne sijaitsevat (esim. core1-hssi4-0.san-jose.best.net sijaitsee San Josessa Kaliforniassa). Osa reitittimistä pystytään sijoittamaan muilla perusteilla, esimerkiksi domainin perusteella. Tämä vaihe on tutkimuksen työläin, poislukien Internet-topologyohjelman kirjoittamisen.

Kun sopivia reitittimiä on löytynyt riittävä määrä, niiden välisiä linkkejä aletaan etsiä käyttämällä traceroute-palvelimia. Traceroute-kartoitukset suoritetaan kultakin traceroutepalvelimelta reitittimiin, ei erillisiin kohteisiin. Löytyneet linkit tallennetaan Internettopology-ohjelmalla. Lopuksi Internet-kartta tulostetaan.

#### **4 Tulokset**

Kartalle otettiin mukaan 134 reititintä ja 183 linkkiä. Ainoa manner, jolta ei ole mukana reitittimiä on Antarktis. Reitittimistä 30 on Pohjois-Amerikassa, 63 Euroopassa, 11 Japanissa ja loput 30 muualla. 6 reititintä jäi paikantamatta tarkasti, muut pystyttiin yhdistämään johonkin kaupunkiin. Paikantamatta jääneetkin reitittimet voitiin yhdistää

johonkin maahan. Tutkimuksen tärkeimmät tulokset, tietokanta ja Internet-kartta ovat liitteinä.

# **5 Toimintaehdotuksia**

Tässä tutkimuksessa tiedonkeräys tapahtui manuaalisesti. Tutkimuksen yhteydessä saatiin rakennettua toimiva tiedon tallennus- ja tulostustyökalu, Internet-topology-ohjelma. Seuraava looginen askel olisi tiedonkeruun automatisointi. Ongelmana traceroutepohjaisen selvitystyön automatisoinnissa on tracerouten kyvyttömyys selvittää reittiä kahden mielivaltaisen ei-paikallisen kohteen välillä. Sopivan järjestelmän tuottaman datan lisääminen Internet-topology-ohjelman tietokantaan olisi helppoa joko Microsoft Accessilla tai ohjelmaa modifioimalla.

Toinen työläs ja vaikeasti automatisoitava tehtävä on reitittimien maantieteellisen sijainnin selvittäminen. Tässä tutkimuksessa siitä selvittiin valitsemalla reitittimet sopivasti. Vastaavan automaattisen järjestelmän luominen olisi kuitenkin jollei mahdotonta niin ainakin vaikeaa. Joka tapauksessa reitittimien koordinaattien (leveys ja pituuspiirien) selvittäminen ja syöttäminen olisi käsityötä.

Maantieteellisen sijainnin selvittämiseen olisi kuitenkin jo olemassa tehokas työkalu. RFC 1876 esittää tavan, jolla palvelimen paikkatieto voitaisiin liittää Domain Name Systemiin. Paikasta talletettaisiin kaikki kolme ulottuvuutta: pituus- ja leveyspiirit sekä  $k$ orkeus.<sup>1</sup>

#### **6 Tutkimuksesta**

Kuten aiemmin mainittu, tutkimuksen työläin osa oli sopivien reitittimien löytäminen ja paikantaminen sekä Internet-topology-ohjelman laatiminen. Valitettavasti löysin jutun DNS:n käyttämisestä paikkatiedon levittämiseen vasta palautusta edeltävänä päivänä, siitä olisi saattanut olla arvaamatonta hyötyä työtä tehtäessä.

Jo johdannosta selvisi, että työn painopiste oli kartan aikaansaamisella, työkalun (Internet-topology-ohjelma) laatimisella ja työtapojen dokumentoinnilla, teoreettinen puoli jäi tarkoituksella vähemmälle. Tavoitteisiin päästiinkin melko hyvin, kartta ja ohjelma tuli laadittua. Kartta on vielä osin puutteellinen vain mukaan otetut reitittimetkin huomioiden. Kaikkia niiden välisiä linkkejä ei varmasti ole rekisteröity. Lisäksi kartta on painottunut Pohjois-Amerikassa MCI:n runkoverkkoon, muiden palveluntarjoajien reitittimiä ei juurikaan ole mukana. Syy tähän on se, että vain MCI:n reitittimien sijainti selviää niiden nimistä.

#### **7 Yhteenveto**

Tässä tutkimuksessa käsiteltiin Internetin fyysistä ja loogista topologiaa. Tutkimuksen tavoitteena oli luoda Internetistä kartta. Topologiaa selvitettiin traceroute-ohjelman avulla. Traceroute-ohjelmaa käytetään selvittämään IP-pakettien reittejä isännästä johonkin IP-kohteeseen.

 $\overline{\phantom{a}}$ Davis Christopher: RFC 1876 Resources, 14.8.1997, http://www.kei.com/homepages/ckd/dns-loc/

Kartta saatiin luotua, siinä näkyy yheensä 131 reititintä kaikilta mantereilta, paitsi Antarktikselta. Reititin- ja linkkitietojen tallettamiseen käytettiin työtä varten laadittua Internet-topology-ohjelmaa, jolla myös tulostettiin kartta.

Tulevaisuudessa vastaavaa työtä kannattaisi yrittää automatisoida laatimalla järjestelmä joka itse hoitaisi reititin- ja linkkitietojen keräämisen. Reitittimien paikkatieto lienee tulevaisuudessa helposti saatavilla DNS-järjestelmästä.

#### **Lähteet**

Unix man-sivut; traceroute Davis Christopher: RFC 1876 Resources, 14.8.1997, http://www.kei.com/homepages/ckd/dns-loc/

# **Liite 1: Internet-topology-ohjelman dokumentaatio**

#### **Sisällysluettelo**

- 1. Käyttöohje
- 2. Ohjelman rakenne ja toimintaperiaate
- 3. Asennuslevykkeet, lähdekoodi

#### **1. Käyttöohje**

Asennus: Start|Run|A:setup, asennus asentaa myös tietokannan.

Ohjelma avaa automaattisesti aloitettaessa tietokannan.

![](_page_9_Picture_132.jpeg)

Reitittimen lisääminen:

- 1. Lisää reititin Add router -nappulasta.
- 2. Syötä reitittimen nimi ja IP-osoite.

3. Syötä reitittimen sijainti: kaupunki, pituuspiiri (Läntistä pituutta negatiivinen, itäistä positiivinen), leveyspiiri (pohjoista leveyttä positiivinen, eteläistä negatiivinen). 4. Syötä linkit jo olemassa oleviin reitittimiin valitsemalla reititin reititinlistasta ja painamalla Add link -nappula.

Voit poistaa linkin valitsemalla sen linkkilistasta ja painamalla Delete link -nappulaa.

Voit poistaa reitittimen painamalla Delete router -nappulasta.

Voit liikkua reititintietokannassa kolmella tavalla:

- 1. Tietokantaohjaimella
- 2. Kaksoisnapauttamalla reititintä linkkilistasta
- 3. Kaksoisnapauttamalla reititintä reititinlistasta

Voit siirtyä tarkastelemaan karttaa ruudulta View map -nappulasta.

![](_page_10_Figure_6.jpeg)

Voit tulostaa kartan Print map -nappulasta.

![](_page_10_Figure_8.jpeg)

Voit tulostaa kartan: 4 rinnakkaiselle pystypaperille (80\*30 cm) 4 rinnakkaiselle \* 2 päällekkäiselle vaakapaperille (120\*40 cm) 8 rinnakkaiselle \* 2 päällekkäiselle pystypaperille (160\*60 cm)

#### **2. Ohjelman rakenne ja toimintaperiaate**

Ohjelma on Windows ohjelma, joka rakentuu kolmesta lomakkeesta (Internet-topology, Internet-map, Print), niille sijoitetuista kontrolleista (nappulat, tekstilaatikot, listat...) ja kontrolleihin ja lomakkeisiin liittyvistä proseduureista.

Ohjelma käyttää tietojen tallentamiseen tietokantaa, jossa on kaksi taulukkoa, Router ja Link. Router-taulukossa on tiedot reitittimistä, Link-taulukossa linkeistä. Taulukkojen rakenne on seuraava:

![](_page_10_Picture_120.jpeg)

![](_page_11_Picture_137.jpeg)

#### **Lyhyt kuvaus aliohjelmista**

Internet-topology-lomake

UpdateCount Päivittää tietokannassa olevien reititinten ja linkkien määrän lomakkeelle

UpdateLinkCoordinates Päivittää linkkien päiden koordinaatit vastaamaan vastaavien reitittimien koordinaatteja

UpdateLinks Päivittää linkit linkkilistaan reitittimen tai linkkien muuttuessa

bAddLink\_Click Lisää linkin tietokantaan, kun Add link -nappulaa painetaan

bAddRouter\_Click Lisää reitittimen tietokantaan, kun Add router -nappulaa painetaan

bDeleteLink\_Click Poistaa linkin tietokannasta, kun Delete link -nappulaa painetaan

bDeleteRouter\_Click Poistaa reitittimen tietokannasta, kun Delete router -nappulaa painetaan

bPrintMap\_Click kutsuu UpdateLinkCoordinates-aliohjelmaa, kun Print map -nappulaa painetaan Lataa ja näyttää Print-lomakkeen

bViewMap\_Click kutsuu UpdateLinkCoordinates-aliohjelmaa, kun View map -nappulaa painetaan Lataa ja näyttää Internet Map -lomakkeen

Data1\_Reposition Kutsuu UpdateLinks aliohjelmaa, kun reititintä on muutettu ja tietokantaohjain on siirtynyt uuteen kohtaan

Form\_Load

Suoritetaan aina kun lomake ladataan (ohjelman käynnistyessä) Kutsuu UpdateCount-aliohjelmaa Alustaa Flag-muuttujan Falseksi

lstLinks\_DblClick Vaihtaa valitun reitittimen nykyiseksi, kun sitä kaksoisnapautetaan linkkilistassa

lstRouters\_DblClick Vaihtaa valitun reitittimen nykyiseksi, kun sitä kaksoisnapautetaan reititinlistassa

Internet-map -lomake

UpdateMap Piirtää kartan

Form\_Load Kutsuu UpdateMap-aliohjelmaa, kun lomake ladataan

Form\_Resize Päivittää lomakkeen kontrollien koot ja paikat sekä kutsuu UpdateMap-aliohjelmaa, kun lomakkeen koko muuttuu

scrX Change Kutsuu UpdateMap aliohjelmaa kun vaakasuoraa vierityspalkkia vieritetään

scrY Change Kutsuu UpdateMap aliohjelmaa kun pystysuoraa vierityspalkkia vieritetään

scrZoom\_Change Muuttaa vierityspalkkien vaihteluvälit ja kutsuu UpdateMap-aliohjelmaa, kun zoomausvierityspalkkia vieritetään

Print-lomake

PrintLinks Tulostaa paperille linkit

**PrintRouters** Tulostaa paperille reitittimet

PrintWorldMap Tulostaa paperille maailmankartan

bCancel Click Poistaa lomakkeen, kun Cancel-nappulaa painetaan

bOk\_Click Suoritetaan, kun Ok-nappulaa painetaan Valitsee paperimäärän Valmistelee tulostimen tulostusta varten Kutsuu PrintLinks, PrintRouters ja PrintWorldMap aliohjelmia, eli tulostaa kartan

o16\_Click Asettaa Size-muuttujan arvoksi 16 (paperien lukumäärä)

o4\_Click Asettaa Size-muuttujan arvoksi 4 (paperien lukumäärä)

o8\_Click Asettaa Size-muuttujan arvoksi 8 (paperien lukumäärä)

#### **3. Asennuslevykkeet, lähdekoodi**

Asennuslevykkeitä on 3.

Lähdekoodi on Internet-topologia ohjelmalevykkeellä 3/3 tiedostoissa frmprint.frm, inetmap.frm, inettopo.frm, inettop.vbp.

# **Liite 2: Internet-topologiaan liittyviä linkkejä**

#### **Internetin topologiaan liittyviä linkkejä**

- Virtual Tourist World Map, http://www.vtourist.com/webmap/, Maailmanlaajuinen graafinen karttajärjestelmä Internet-palvelimista
- World Wide Web Servers: Summary, http://celtic.stanford.edu/vlib/Servers.html, Internet palvelimia maittain ja maanosittain järjestettynä
- Traceroute Server List, http://www.uniplus.ch/direct/app\_trce.htm, Lista WWWpohjaisista Traceroute-palvelimista
- Barry's Goodies, http://sunflower.singnet.com.sg/~barry/barry-goodies.html, Yleistä tietoa Internetistä ja sen topologista, mm. linkkilista joihinkin karttoihin (ftppalvelimilla)
- Traceroute from Tokyo, http://w3.hart.co.jp/cgi-bin/nph-traceroute, Japanilainen traceroute-palvelin, lista traceroute-palvelimista
- Putting Locations into the DNS: An Overview, http://www.kei.com/homepages/ckd/dnsloc/, Hyvä sivu DNS:n käyttämisestä palvelimen tai reitittimen paikan ilmoittamiseen

#### **Työn tekemiseen käytetyt Traceroute-palvelimet**

traceroute from IMnet routers,

http://publican.midorino.musashino.tokyo.jp/harumoto/traceroute/ IOCOM Traceroute, http://www.tpoint.net/cgi-bin/trace ABSnet Traceroute, http://www.abs.net/cgi-bin/traceroute Nobis traceroute, http://www.nobis.com/cgi-bin/trace-route Foothill.Net traceroute, http://www.foothill.net/cgi-bin/nph-traceroute